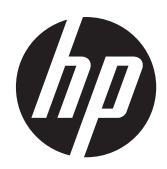

Monitorji LCD z osvetlitvijo LED HP Compaq LE1902x, LE2002x, LE2002xm in LE2202x

Uporabniški priročnik

© 2011 Hewlett-Packard Development Company, L.P.

Microsoft, Windows in Windows Vista so ali blagovne znamke ali registrirane blagovne znamke podjetja Microsoft Corporation v Združenih državah Amerike in/ali drugih državah.

Edina jamstva za HP-jeve izdelke in storitve so navedena v izrecnih izjavah o jamstvu, priloženih tem izdelkom in storitvam. Noben del tega dokumenta ne predstavlja dodatnega jamstva. HP ne odgovarja za tehnične ali založniške napake ali izpuščeno vsebino.

Ta dokument vsebuje zasebne informacije, ki so zaščitene z avtorskimi pravicami. Nobenega dela tega dokumenta ne smete fotokopirati, reproducirati ali prevesti v drug jezik brez predhodne pisne privolitve družbe Hewlett-Packard Company.

Druga izdaja (december 2011)

Št. dela dokumenta: 647486-BA2

#### **O tem priročniku**

Ta navodila dajejo informacije o funkcijah monitorja, pripravi monitorja in njegovih tehničnih podatkih.

A OPOZORILO! Tako poudarjeno besedilo opozarja, da utegnete biti izpostavljeni nevarnosti telesnih poškodb ali smrtni nevarnosti, če ne boste upoštevali navodil.

**POZOR:** Tako poudarjeno besedilo opozarja, da se lahko oprema poškoduje oziroma podatki izgubijo, če ne boste upoštevali navodil.

**CPOMBA:** Tako poudarjeno besedilo označuje pomembne dodatne informacije.

# **Kazalo**

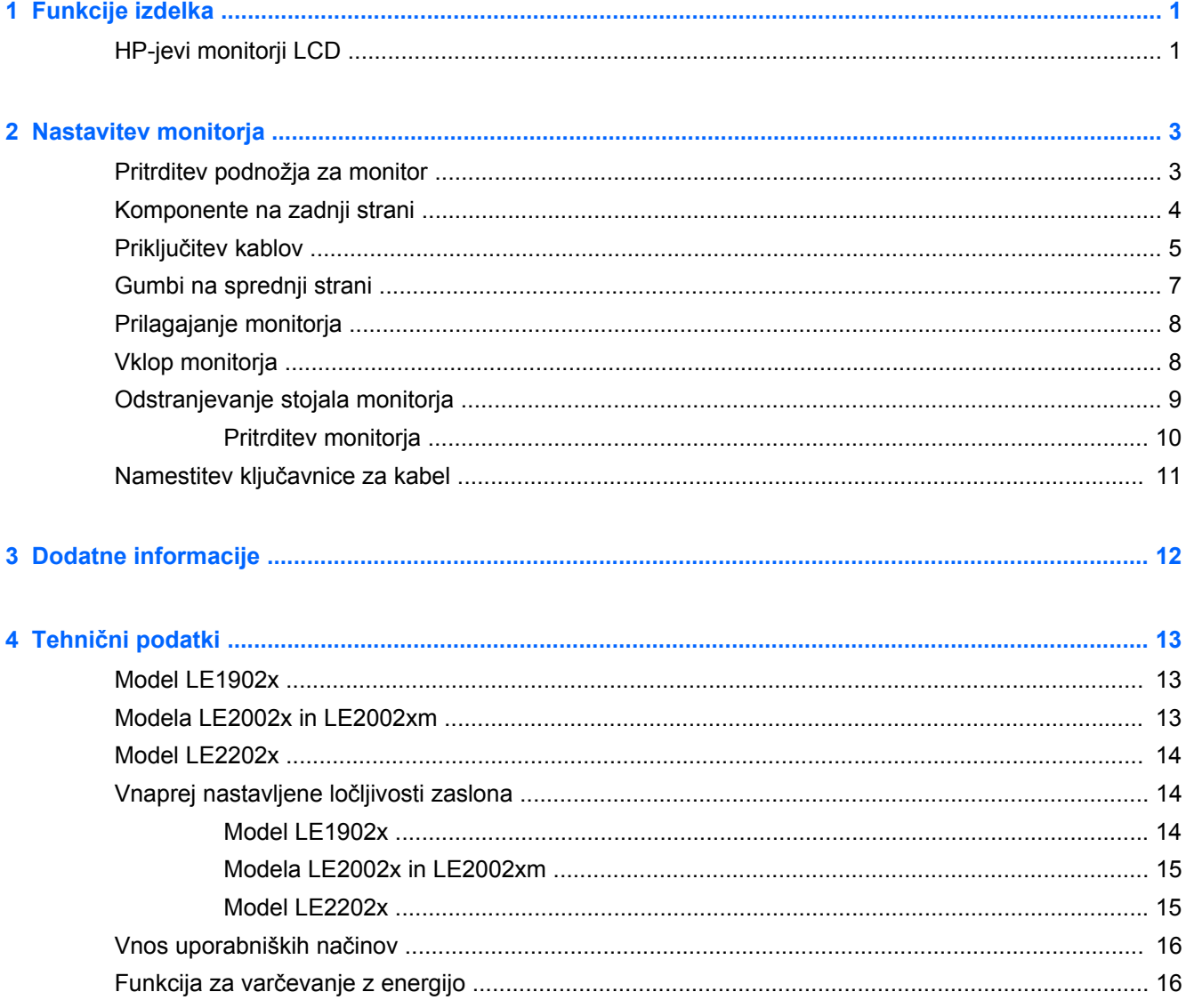

# <span id="page-6-0"></span>**1 Funkcije izdelka**

## **HP-jevi monitorji LCD**

Monitorji LCD (zaslon s tekočimi kristali) imajo aktivno matriko, zaslon TFT (thin-film transistor). Modeli monitorjev imajo naslednje lastnosti:

- Model LE1902x, zaslon z 18,5-palčno diagonalo (47,0 cm) z ločljivostjo 1366 × 768, celozaslonski način za nižje ločljivosti; omogoča povečavo slik po meri, pri tem pa ohranja izvirno razmerje stranic
- Modeli LE2002x in LE 2002xm, zaslon z 20-palčno diagonalo (50,8 cm) z ločljivostjo 1600 × 900, celozaslonski način za nižje ločljivosti; omogoča povečavo slik po meri, pri tem pa ohranja izvirno razmerje stranic
- Model LE2202x, zaslon z 21,5-palčno diagonalo (54,6 cm) z ločljivostjo 1920 × 1080, celozaslonski način za nižje ločljivosti; omogoča povečavo slik po meri, pri tem pa ohranja izvirno razmerie stranic
- Zaslon brez sijaja z osvetlitvijo LED, ki zagotavlja večjo jasnost in porabi manj energije kot tradicionalne osvetlitve CCFL
- Široko vidno polje, ki omogoča ogled iz stoječega ali sedečega položaja ali pri gibanju z ene strani na drugo
- Možnost prilagajanja naklona
- Odstranljivo stojalo za prilagodljive načine pritrditve monitoria
- Vhodni video signal za podporo analognega VGA s priloženim signalnim kablom VGA
- Vhodni video signal za podporo digitalnega DVI s priloženim signalnim kablom DVI-D (pri nekaterih modelih)
- Vgrajeni zvočniki in zvočni kabel (izbrani modeli)
- Podpora za dodatni zvočniški modul HP
- Podpora za funkcijo Plug and Play, če sistem podpira to funkcijo
- Reže za uporabo filtrov zasebnosti (se kupijo posebej), s katerimi blokirate pogled na zaslon s strani
- Varnostna reža na zadnji strani monitorja za ključavnico kabla
- Pripomoček za razporeditev kablov in žic
- Zaslonski meni (OSD oziroma On-Screen Display) za prilagajanje nastavitev in optimizacijo v več jezikih
- Orodje HP Display Assistant za prilagajanje nastavitev monitorja in omogočanje funkcije preprečevanja kraje
- Podpora za zaščito pred kopiranjem HDCP na vhodu DVI
- CD s programsko opremo, gonilniki za monitor in dokumentacijo o izdelku
- Funkcija varčevanja z energijo za izpolnjevanje zahtev po zmanjšani porabi električne energije
- Ustreza zahtevam Energy Star®
- Nadzor sredstev z inteligentnim upravljanjem
- Skladnost z naslednjimi predpisi:
	- direktive EU o CE
	- švedske zahteve TCO

# <span id="page-8-0"></span>**2 Nastavitev monitorja**

Preden začnete nastavljati monitor, preverite, ali je izklopljeno napajanje monitorja, računalnika in drugih naprav, priključenih vanj, ter sledite navodilom, opisanim v nadaljevanju.

#### **Pritrditev podnožja za monitor**

- **1.** Podnožje vzemite iz škatle z monitorjem in ga postavite na ravno površino, npr. na mizo.
- **2.** Z obema rokama dvignite monitor in stojalo postavite nad podnožje ter ga potisnite navzdol, da se zaskoči. Preverite, ali se je podnožje pravilno zaskočilo, in ga namestite pod želenim naklonom.
- **POZOR:** Ne dotikajte se površine zaslona LCD. Pritisk na zaslon lahko povzroči neskladnost barv ali napačno usmerjenost tekočih kristalov oziroma nepravilno delovanje zaslona.

**Slika 2-1** Pritrditev podnožja za monitor

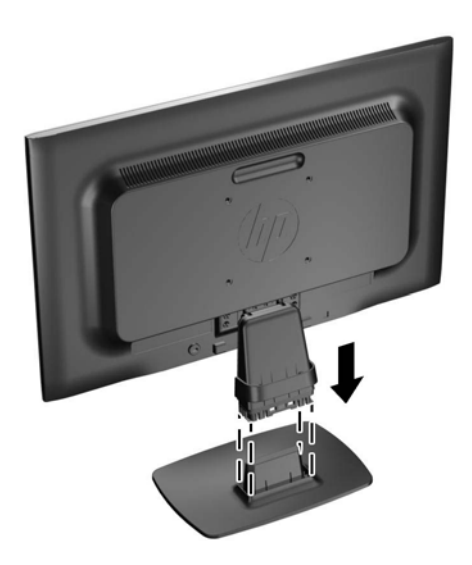

**OPOMBA:** Če želite odstraniti podnožje, pritisnite jeziček na sredini spodnje strani podnožja in podnožje ločite od stojala.

## <span id="page-9-0"></span>**Komponente na zadnji strani**

**Slika 2-2** Komponente na zadnji strani

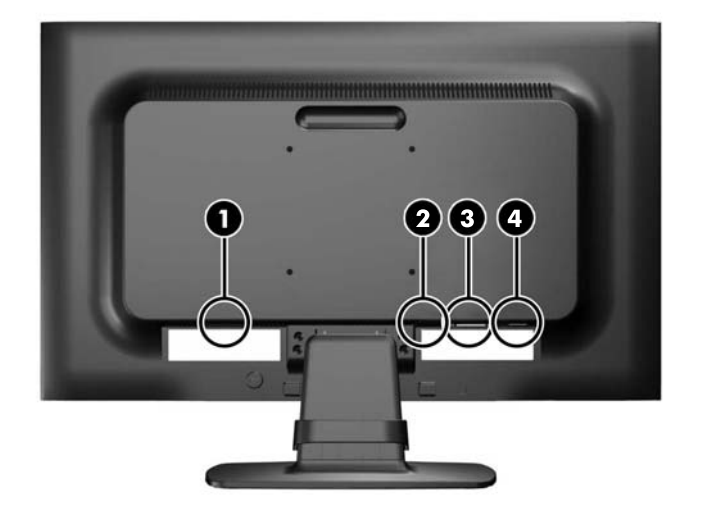

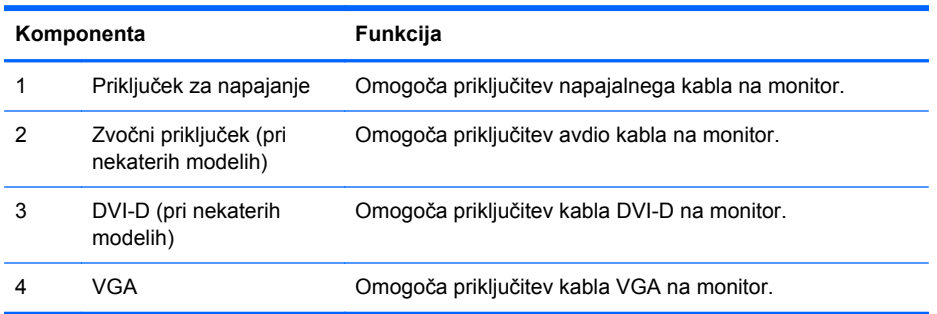

### <span id="page-10-0"></span>**Priključitev kablov**

- **1.** Postavite monitor na priročno, dobro prezračevano mesto zraven računalnika.
- **2.** Odstranite zaponko za upravljanje kablov s stojala tako, da obe strani zaponke potegnete navzven (1), nato pa jo dvignete s stojala (2).

**Slika 2-3** Odstranjevanje zaponke za upravljanje kablov

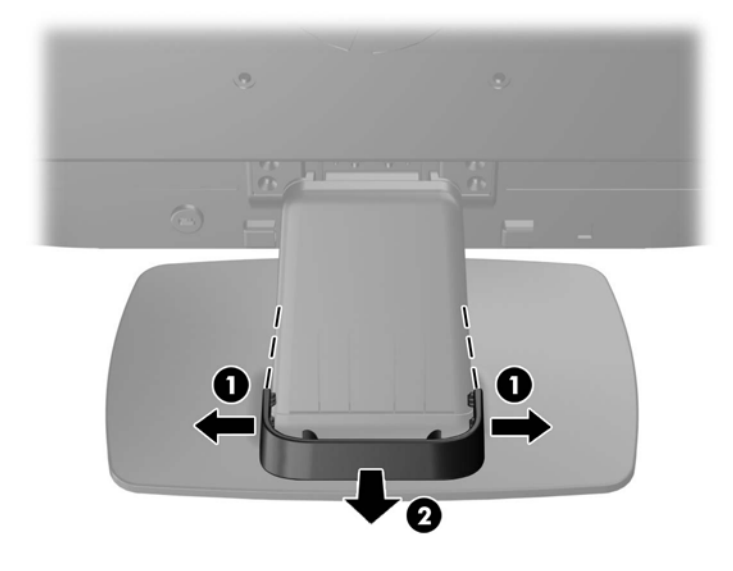

- **3.** Priključite signalni kabel VGA ali DVI-D (pri nekaterih modelih).
- **OPOMBA:** Monitor lahko podpira analogni ali digitalni vhod (pri nekaterih modelih). Video kabel, ki ga uporabljate, določa video način. Monitor bo samodejno ugotovil, na katerih vhodih so ustrezni video signali. Vhode lahko izberete tako, da pritisnete gumb +/source (+/Vir) na sprednji plošči ali prek zaslonskega menija (OSD) tako, da pritisnete gumb Menu (Meni).
	- Če želite monitor uporabljati v analognem načinu, uporabite priloženi signalni kabel VGA. Signalni kabel VGA priključite v priključek VGA na monitorju, drugi konec kabla pa v priključek VGA na računalniku.
	- Če želite monitor uporabljati v digitalnem načinu DVI, uporabite priloženi kabel DVI-D. Signalni kabel DVI-D priključite v priključek DVI na hrbtni strani monitorja, drugi konec kabla pa v priključek DVI na računalniku.
- **4.** En konec priloženega zvočnega kabla priključite v zvočni priključek na monitorju, drugi konec pa v izhodni avdio priključek na zadnji plošči računalnika (izbrani modeli).

**5.** Priključite en konec napajalnega kabla v priključek za napajanje na hrbtni strani monitorja, drugega pa v električno zidno vtičnico.

**Slika 2-4** Priključitev kablov

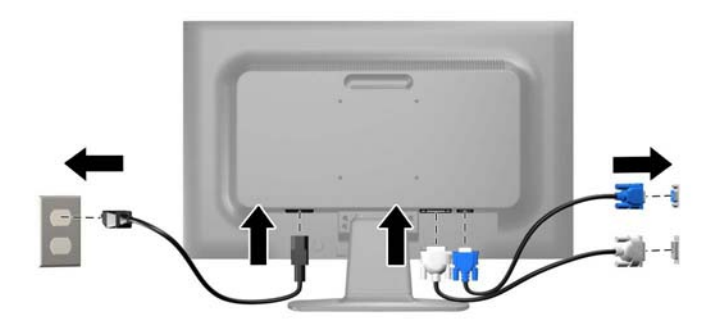

**OPOZORILO!** Da bi zmanjšali možnost električnega udara ali poškodbe opreme:

Ne onemogočite ozemljitve na napajalnem kablu, saj ima pomembno varnostno vlogo.

Vtaknite vtič v ozemljeno električno vtičnico, ki je vedno zlahka dostopna.

Napajanje opreme prekinete tako, da izvlečete napajalni kabel iz zidne vtičnice.

Zaradi varnosti na napajalne in druge kable ne polagajte ničesar. Postavite jih tako, da ne bo nihče stopil nanje ali se spotaknil ob njih. Nikoli ne vlecite kablov. Če želite kabel iztakniti iz vtičnice, ga primite za vtikač.

**6.** Zavarujte kable na mestu, kjer je zaponka za upravljanje kablov. Pritisnite zaponko naravnost navzdol na ukrivljeni vrat stojala, pri tem pa se morajo zatiči na obeh straneh zaponke zaskočiti v odprtinah na stojalu.

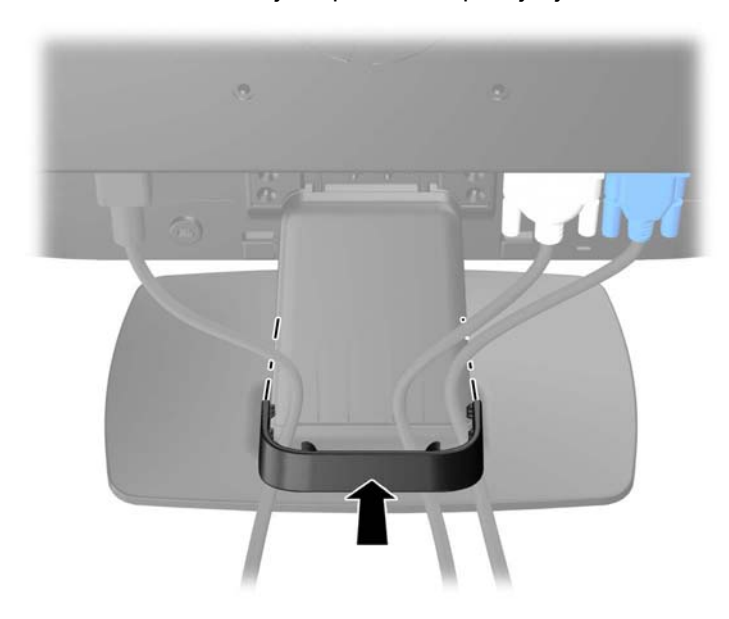

**Slika 2-5** Nameščanje zaponke za upravljanje kablov

## <span id="page-12-0"></span>**Gumbi na sprednji strani**

**Slika 2-6** Gumbi na sprednji strani monitorja

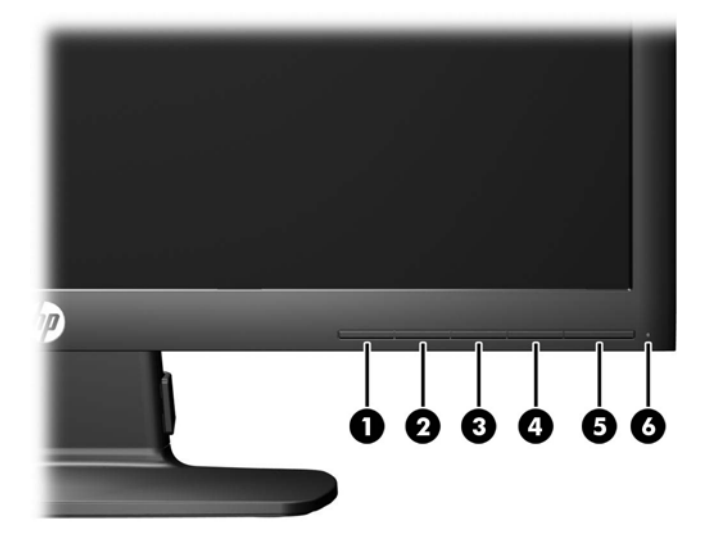

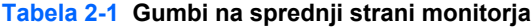

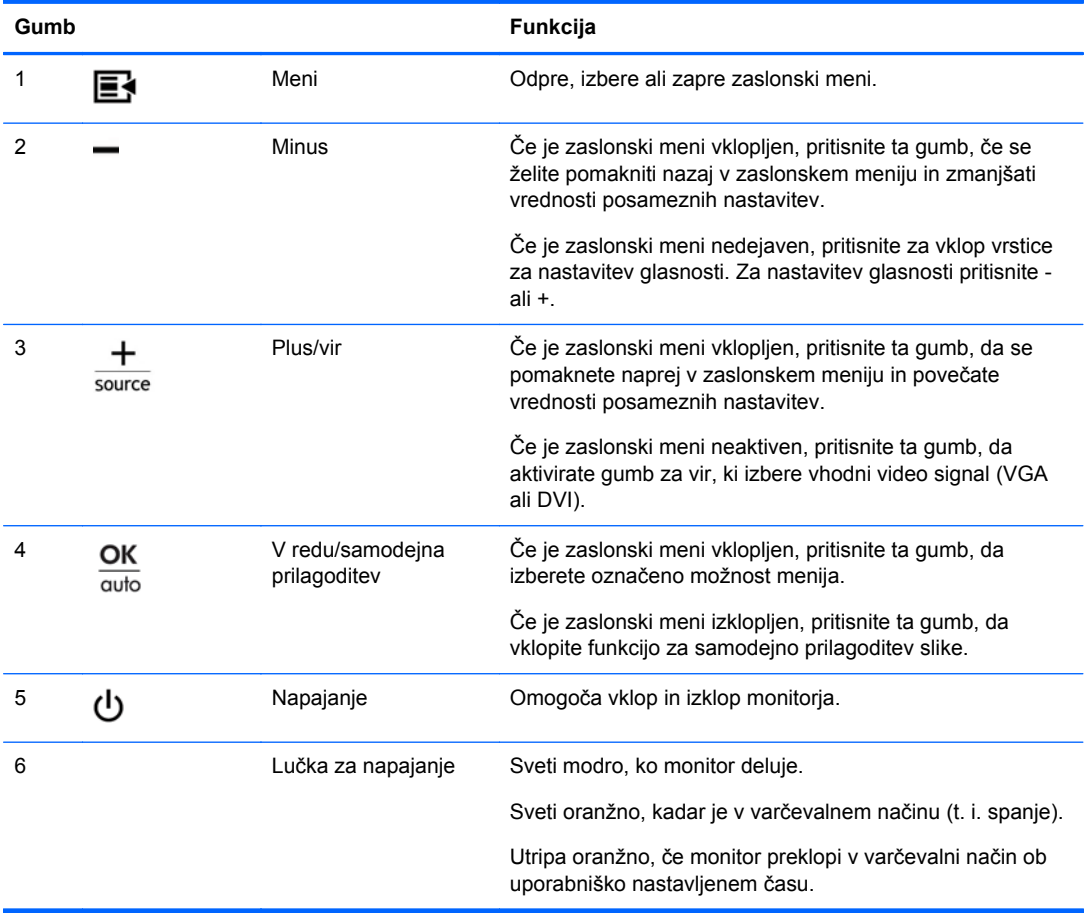

<span id="page-13-0"></span>**OPOMBA:** Če si želite ogledati simulator menija OSD, obiščite HP Customer Self Repair Services Media Library (Knjižnica medijev službe za samostojna popravila s strani strank HP) na naslovu [http://www.hp.com/go/sml.](http://www.hp.com/go/sml)

#### **Prilagajanje monitorja**

Zaslon monitorja nagnite naprej ali nazaj, da ga nastavite na ustrezno višino oči.

**Slika 2-7** Prilagajanje naklona monitorja

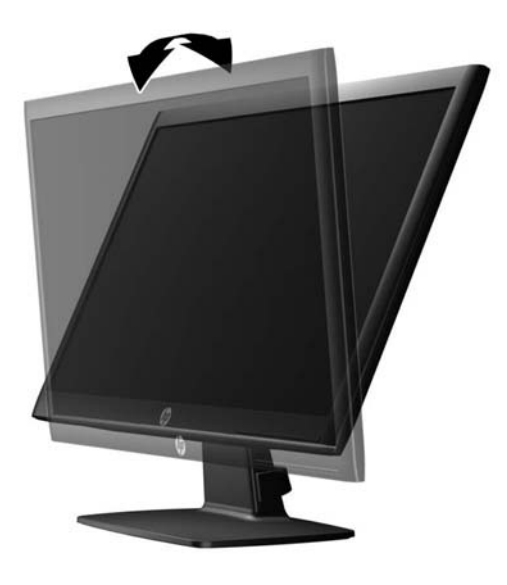

#### **Vklop monitorja**

- **1.** Vklopite računalnik.
- **2.** Pritisnite gumb za napajanje na sprednji strani monitorja.

**POZOR:** Poškodba vžgane slike se pojavi na monitorjih, na katerih je dalj časa na zaslonu prikazana ista mirujoča slika.\* Da bi preprečili to poškodbo na zaslonu monitorja, morate vedno vklopiti ohranjevalnik zaslona ali izklopiti monitor, kadar ga dlje časa ne uporabljate. To pojav je običajen na zaslonih LCD vseh proizvajalcev. Poškodba vžgane slike na monitorjih ni vključena v garancijo HP.

\* Dalj časa pomeni 12 zaporednih ur brez uporabe.

**PY OPOMBA:** Če se po pritisku gumba za napajanje ne zgodi nič, je morda omogočena funkcija Power Button Lockout (Zaklepanje gumba za napajanje). Funkcijo onemogočite tako, da pritisnete gumb in ga držite 10 sekund.

**PAZIOPOMBA:** Lučko LED za napajanje lahko onemogočite v zaslonskem meniju. Na sprednij strani monitorja pritisnite gumb Menu (Meni), nato izberite **Management (Upravljanje)** > **Bezel Power LED (Indikator LED)** > **Off (Izklop)**.

Ko je monitor vklopljen, se za pet sekund prikaže sporočilo o stanju monitorja. Sporočilo prikazuje, kateri vhod (DVI ali VGA) ima trenutni aktivni signal, stanje nastavitve samodejnega preklopa vira (Vklopljeno ali Izklopljeno; privzeto je nastavljeno na Vklopljeno), privzeti signal vira (privzeto je nastavljeno na VGA), trenutno ločljivost zaslona in priporočljivo prednastavljeno ločljivost zaslona.

<span id="page-14-0"></span>Monitor samodejno prebere signalne vhode za aktivni vhod in ta vhod uporabi za prikaz. Če sta aktivna dva vhoda ali več, monitor prikaže privzeti vhodni vir. Če privzeti vir ni eden od aktivnih vhodov, bo monitor prikazal vhode po prednostnem vrstnem redu: DVI, nato VGA. Privzeti vir lahko spremenite v zaslonskem meniju tako, da na sprednji strani pritisnete gumb Menu (Meni) in izberete **Source Control (Nadzor vira)** > **Default Source (Privzeti vir)**.

### **Odstranjevanje stojala monitorja**

Če želite monitor pritrditi na zid, nosilno roko ali drugače, ga morate odstraniti s stojala.

**POZOR:** Preden začnete razstavljati monitor, preverite, ali je ta izklopljen in ali sta napajalni in signalni kabel izključena.

- **1.** Iz monitorja izklopite in odstranite signalni in napajalni kabel.
- **2.** Monitor z zaslonom navzdol položite na ravno površino, ki naj bo pokrita s čisto, suho krpo.
- **3.** Odvijte štiri vijake na stojalu (1) in stojalo (2) dvignite s plošče monitorja.

**Slika 2-8** Odstranjevanje vijakov iz stojala

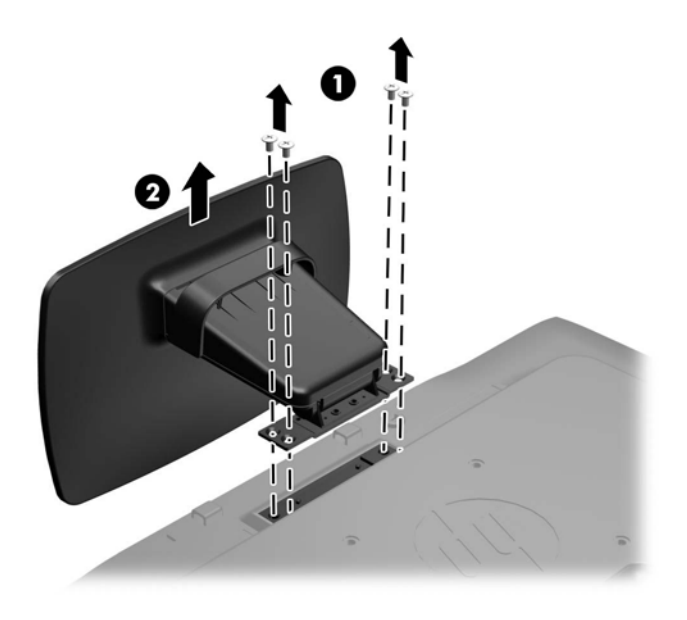

#### <span id="page-15-0"></span>**Pritrditev monitorja**

Monitor lahko pritrdite na zid, nosilno roko ali drug nastavek za pritrditev.

**OPOMBA:** Naprava je izdelana tako, da se lahko uporablja s stenskimi nosilci, ki imajo potrdilo UL ali CSA.

**1.** Odstranite monitor s stojala. Glejte [Odstranjevanje stojala monitorja na strani 9.](#page-14-0)

**POZOR:** Ta monitor podpira 100-milimetrske luknje za pritrditev v skladu z industrijskim standardom VESA 100 mm. Če želite na monitor pritrditi različna stojala drugih proizvajalcev, boste potrebovali štiri 4-milimetrske vijake z razmikom 0,7 mm in dolžino 10 mm. Ne uporabljajte daljših vijakov, ker lahko poškodujejo monitor. Prepričajte se, da je proizvajalčeva namestitvena naprava skladna s standardom VESA in lahko prenese težo monitorja s ploskim zaslonom. Za najboljše delovanje je pomembno, da uporabljate napajalni kabel in video kable, ki ste jih dobili skupaj z monitorjem.

**2.** Če želite monitor pritrditi na nosilno roko, vstavite štiri vijake dolžine 10 mm v luknje na plošči nosilne roke in jih privijte v luknje na monitorju.

**Slika 2-9** Pritrditev monitorja

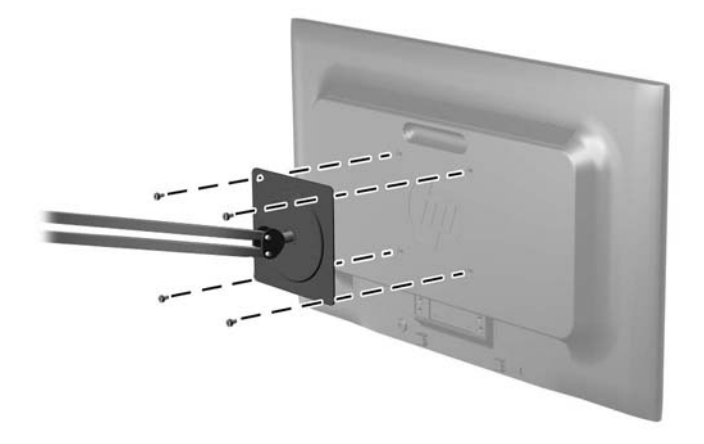

Če želite monitor varno pritrditi na kakšen drug nastavek za pritrditev, sledite navodilom, ki so priložena nastavku.

**3.** Priključite kable monitorja.

## <span id="page-16-0"></span>**Namestitev ključavnice za kabel**

Monitor lahko zavarujete z dodatno ključavnico za kabel, ki je na voljo pri HP.

**Slika 2-10** Namestitev ključavnice za kabel

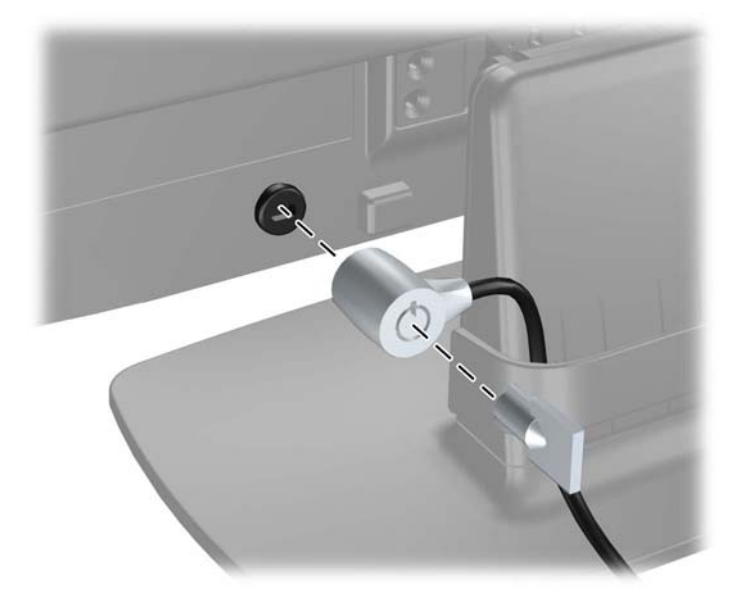

# <span id="page-17-0"></span>**3 Dodatne informacije**

Glejte Referenčni priročnik za monitorje LCD HP, ki je na CD-ju, ki je priložen monitorju, za dodatne informacije o:

- Optimizacija zmogljivosti monitorja
- Priporočila za varnost in vzdrževanje
- Namestitev programske opreme s CD-ja
- Uporaba menija OSD
- **•** Prenašanje programske opreme s spleta

Za dodatne informacije o uporabi in nastavljanju svojega monitorja pojdite na [http://www.hp.com/](http://www.hp.com/support) [support](http://www.hp.com/support). Izberite svojo državo ali regijo, izberite Product Support & Troubleshooting (Podpora in odpravljanje napak izdelkov) in vnesite model svojega monitorja v okno SEARCH (ISKANJE).

# <span id="page-18-0"></span>**4 Tehnični podatki**

**OPOMBA:** Vsi podatki predstavljajo običajne podatke, ki jih ponujajo proizvajalci HP-jevih komponent; dejanska zmogljivost je lahko višja ali nižja.

## **Model LE1902x**

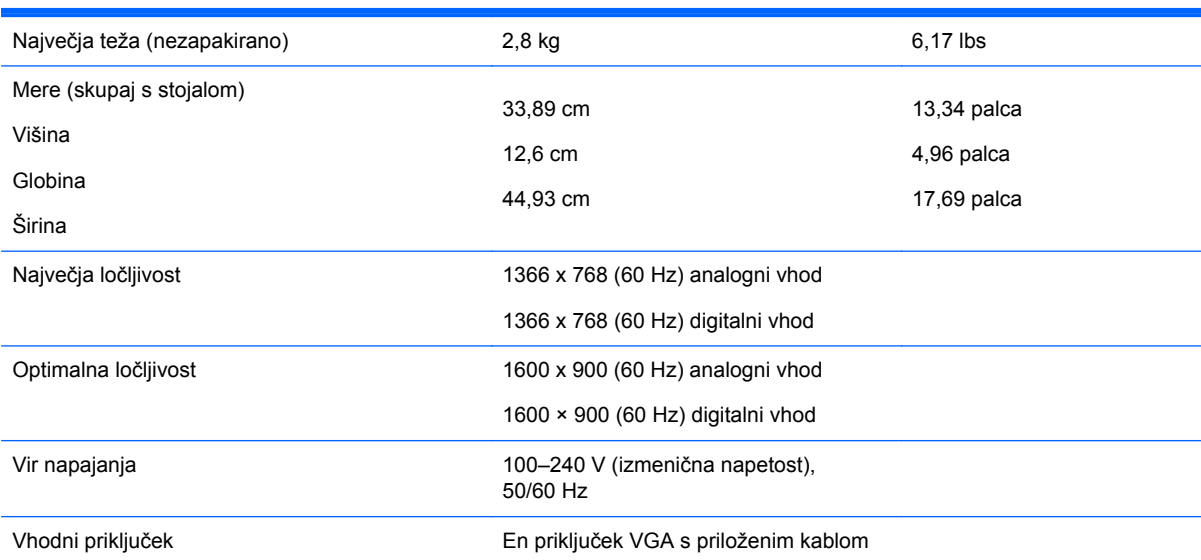

#### **Tabela 4-1 Tehnični podatki za LE1902x**

#### **Modela LE2002x in LE2002xm**

#### **Tabela 4-2 Tehnični podatki za LE2002x in LE2002xm**

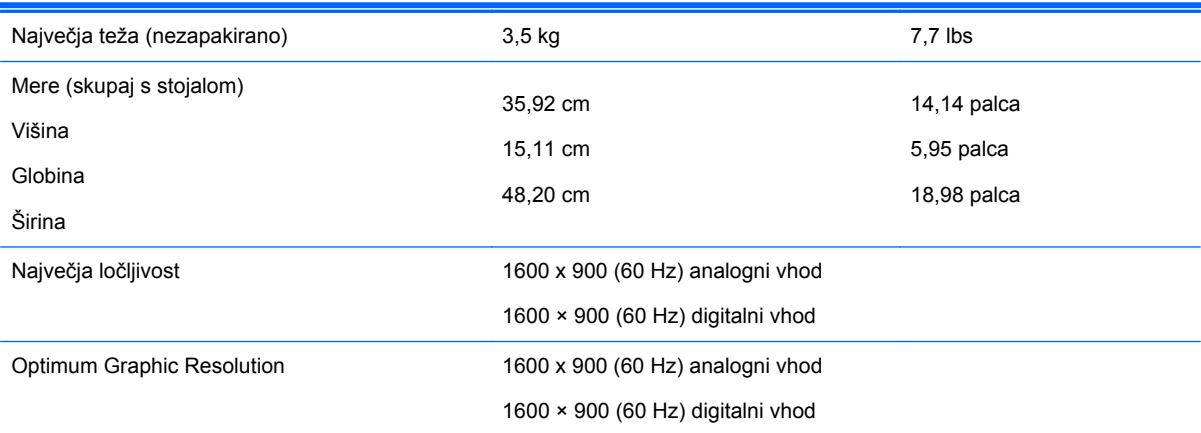

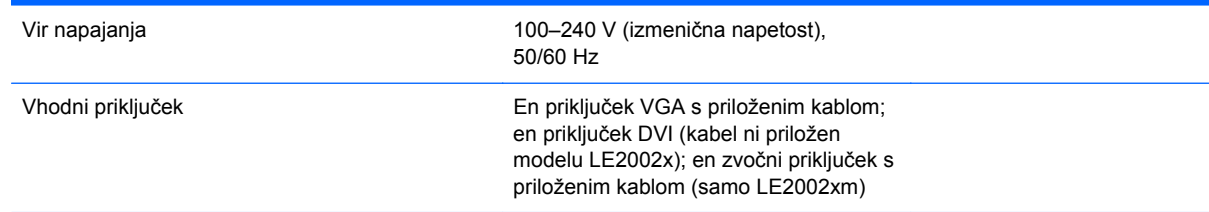

#### <span id="page-19-0"></span>**Tabela 4-2 Tehnični podatki za LE2002x in LE2002xm (Se nadaljuje)**

### **Model LE2202x**

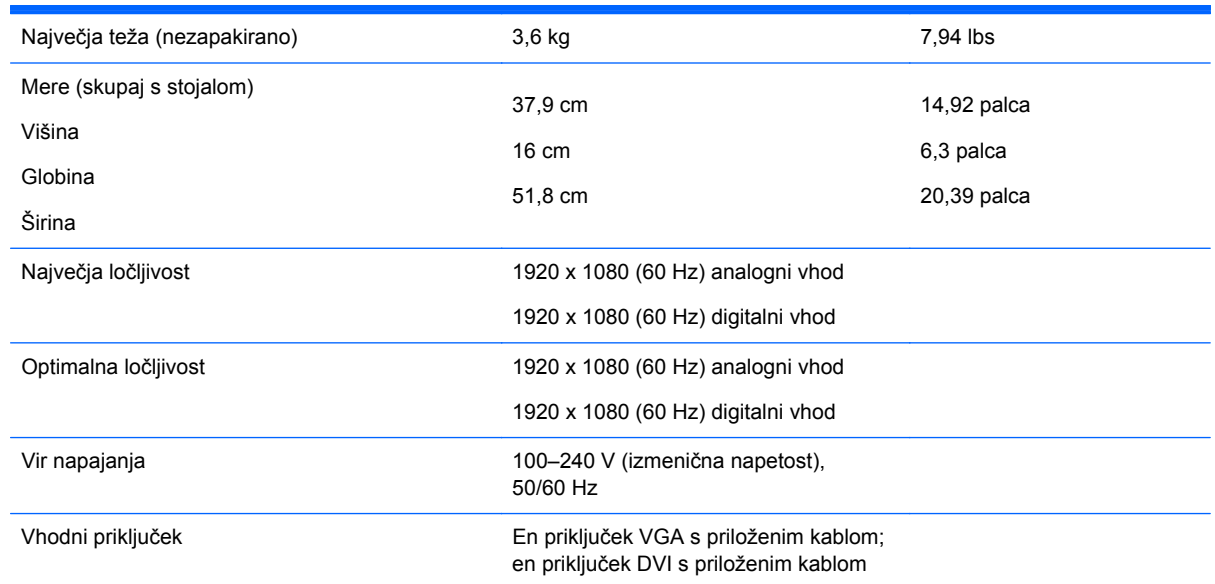

#### **Tabela 4-3 Tehnični podatki za LE2202x**

## **Vnaprej nastavljene ločljivosti zaslona**

Ločljivosti zaslona, navedene spodaj, so najpogosteje uporabljeni načini in so nastavljene kot tovarniško privzete. Ta monitor samodejno prepozna vnaprej nastavljene načine, tako da se prikažejo na sredini zaslona in v pravilni velikosti.

#### **Model LE1902x**

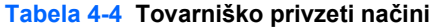

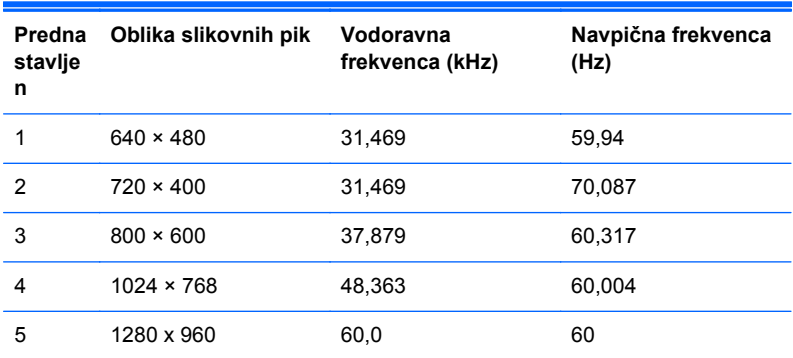

<span id="page-20-0"></span>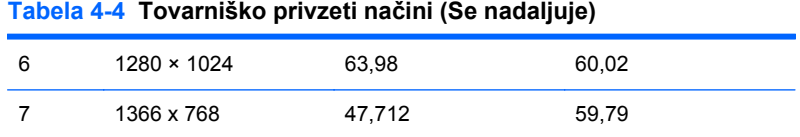

#### **Modela LE2002x in LE2002xm**

#### **Tabela 4-5 Tovarniško privzeti načini**

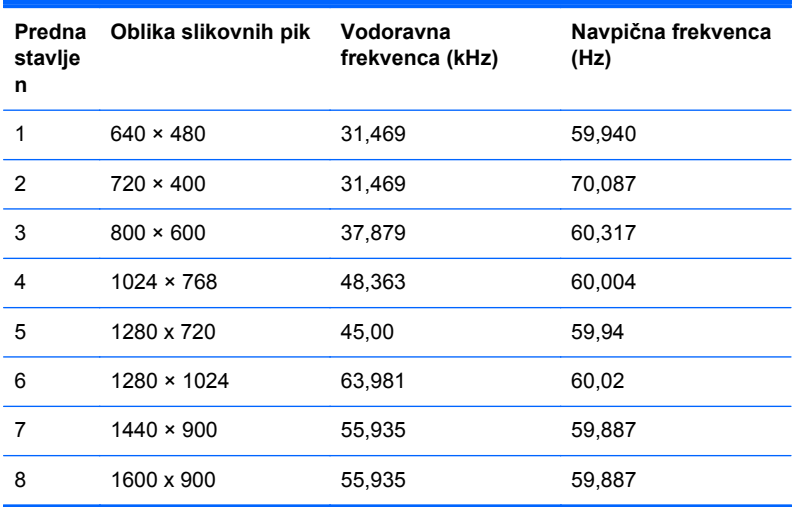

#### **Model LE2202x**

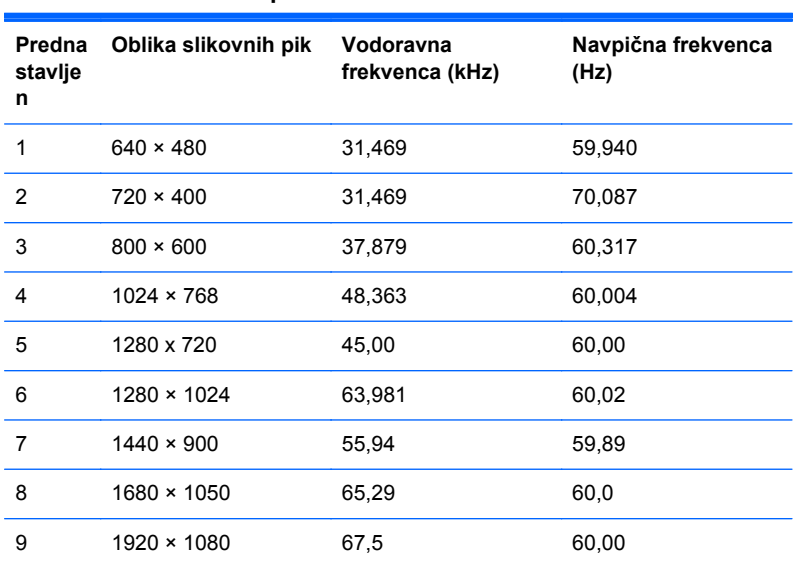

**Tabela 4-6 Tovarniško privzeti načini**

#### <span id="page-21-0"></span>**Vnos uporabniških načinov**

Grafična kartica lahko zahteva način prikazovanja, ki ni prednastavljen, če:

- ne uporabliate standardne grafične kartice;
- ne uporabljate prednastavljenega načina.

Če se to zgodi, boste morda morali z zaslonskim menijem spremeniti nastavitve monitorja. Prilagodite lahko vse načine in shranite spremembe. Monitor samodejno shrani novo nastavitev in jo pri naslednji uporabi zazna kot vse ostale prednastavljene načine. Poleg tovarniško nastavljenih načinov je na voljo tudi vsaj deset takih, ki jih lahko uporabnik prilagodi in shrani.

### **Funkcija za varčevanje z energijo**

Monitor podpira način delovanja z manjšo porabo energije, v katerega preklopi, če zazna, da ni signala za horizontalno in/ali vertikalno sinhronizacijo. V tem načinu je zaslon črn, osvetlitev ugasne in lučka za napajanje sveti oranžno, monitor pa porabi 0,5 W energije. Monitor potrebuje nekaj časa, da znova preklopi v običajni način delovanja.

Navodila za nastavitev funkcij za varčevanje z energijo (včasih imenovana tudi funkcije za upravljanje porabe) najdete v priročniku z navodili za računalnik.

**PY OPOMBA:** Opisana funkcija za varčevanje z energijo deluje samo, če je monitor priključen v računalnik, ki to funkcijo podpira.

Z izbiro ustreznih nastavitev v orodju Energy Saver, priloženem monitorju, ga lahko nastavite tudi tako, da v način nižje porabe preklopi po vnaprej določenem času. V tem primeru bo lučka za napajanje utripala oranžno.